## **Créer une nouvelle page sous forme de lien**

La page apparaît comme un onglet standard dans la navigation de gauche, mais renvoie sur une autre page. Cela évite de dupliquer un contenu déjà existant et permet de centraliser l'information.

- Clic droit sur la souris à l'emplacement souhaité de création de la page
- Cliquer sur ajouter un « Nouveau lien externe »

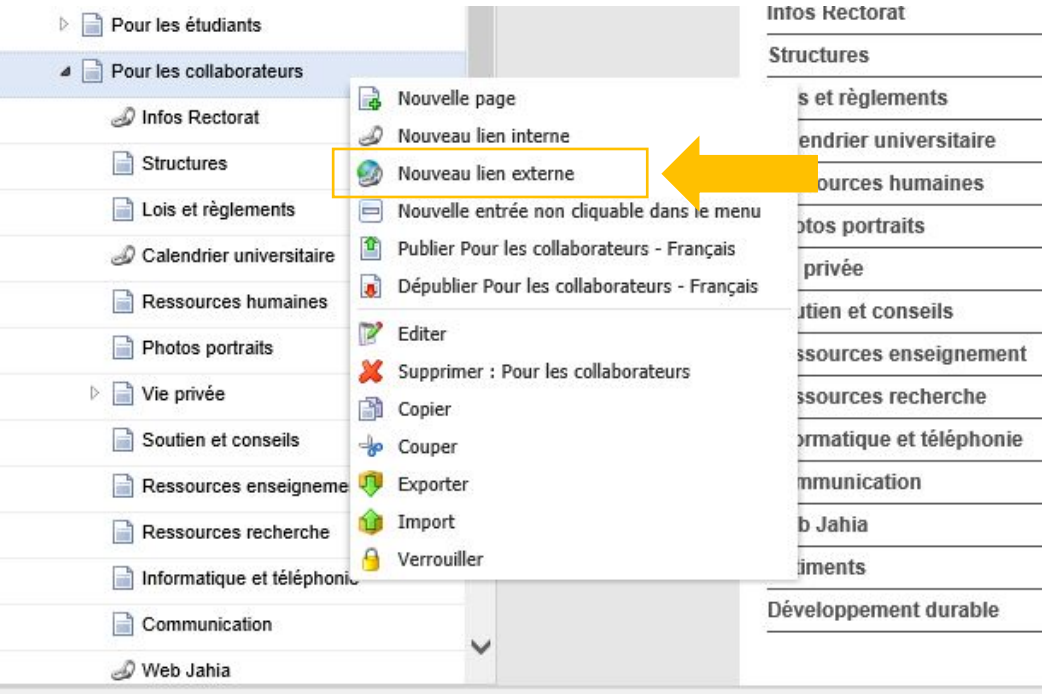

- Compléter les champs de la page « Nouveau lien externe »
- Champ titre : nom de l'onglet souhaité (p.ex. Formation)
- Champ URL : lien vers la page externe (p.ex[.https://www.unine.ch/unine/home/formation.html\)](https://www.unine.ch/unine/home/formation.html)
- Champ lien : sélectionner « Nouvelle fenêtre (\_blank) »
- $\triangleright$  Sauvegarder
- $\triangleright$  Publier le lien

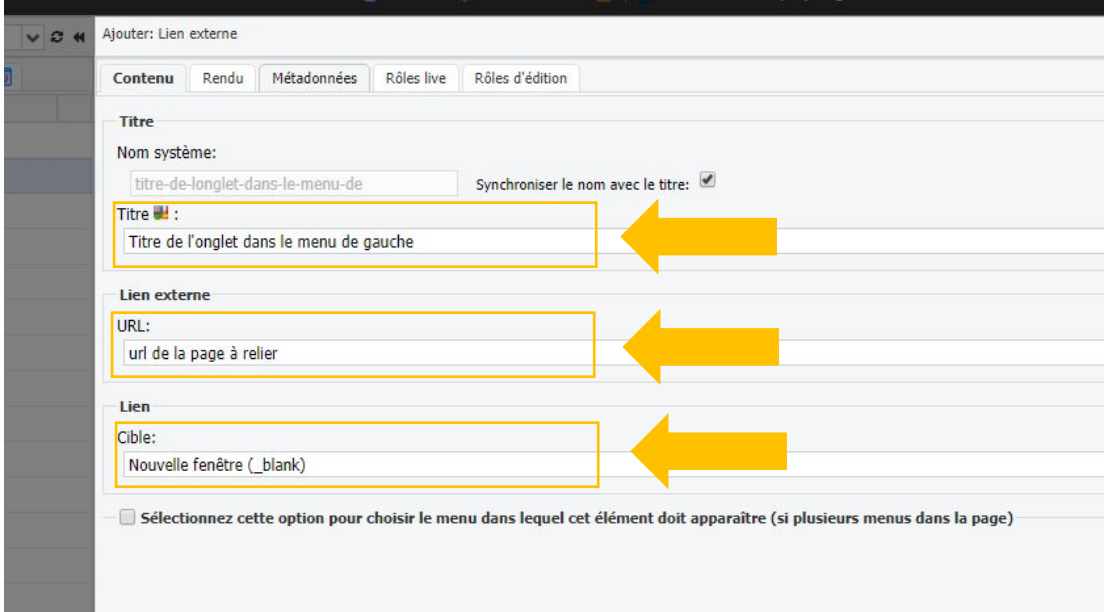